**II.22**

**Glauben leben**

## **Andachten und Gottesdienste in der Schule – Online und doch real**

Christine Coppes

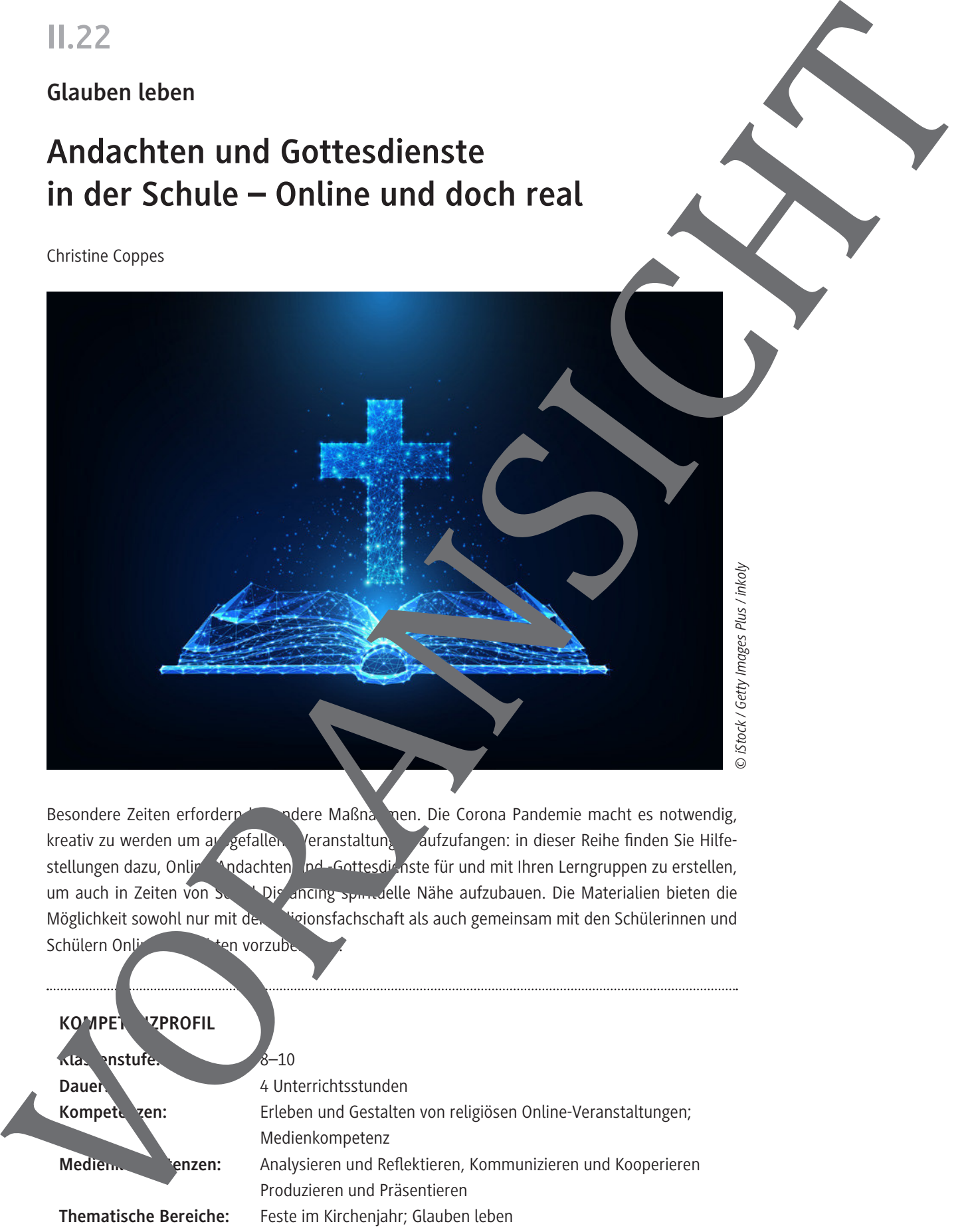

Besondere Zeiten erfordern besondere Maßnahmen. Die Corona Pandemie macht es notwendig, kreativ zu werden um ausgefallene Veranstaltungen aufzufangen: in dieser Reihe finden Sie Hilfestellungen dazu, Online-Andachten und -Gottesdienste für und mit Ihren Lerngruppen zu erstellen, um auch in Zeiten von Social Distancing spirituelle Nähe aufzubauen. Die Materialien bieten die Möglichkeit sowohl nur mit der Religionsfachschaft als auch gemeinsam mit den Schülerinnen und Schülern Online-Andachten vorzube

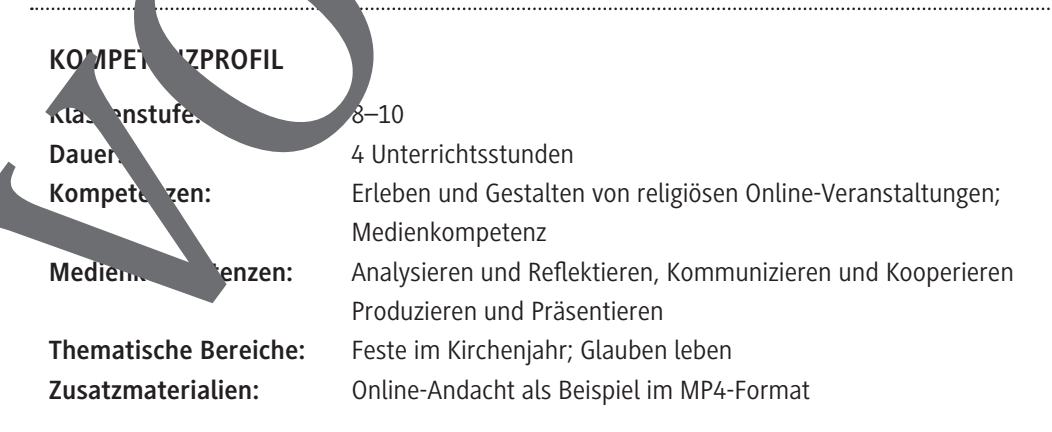

## **Auf einen Blick**

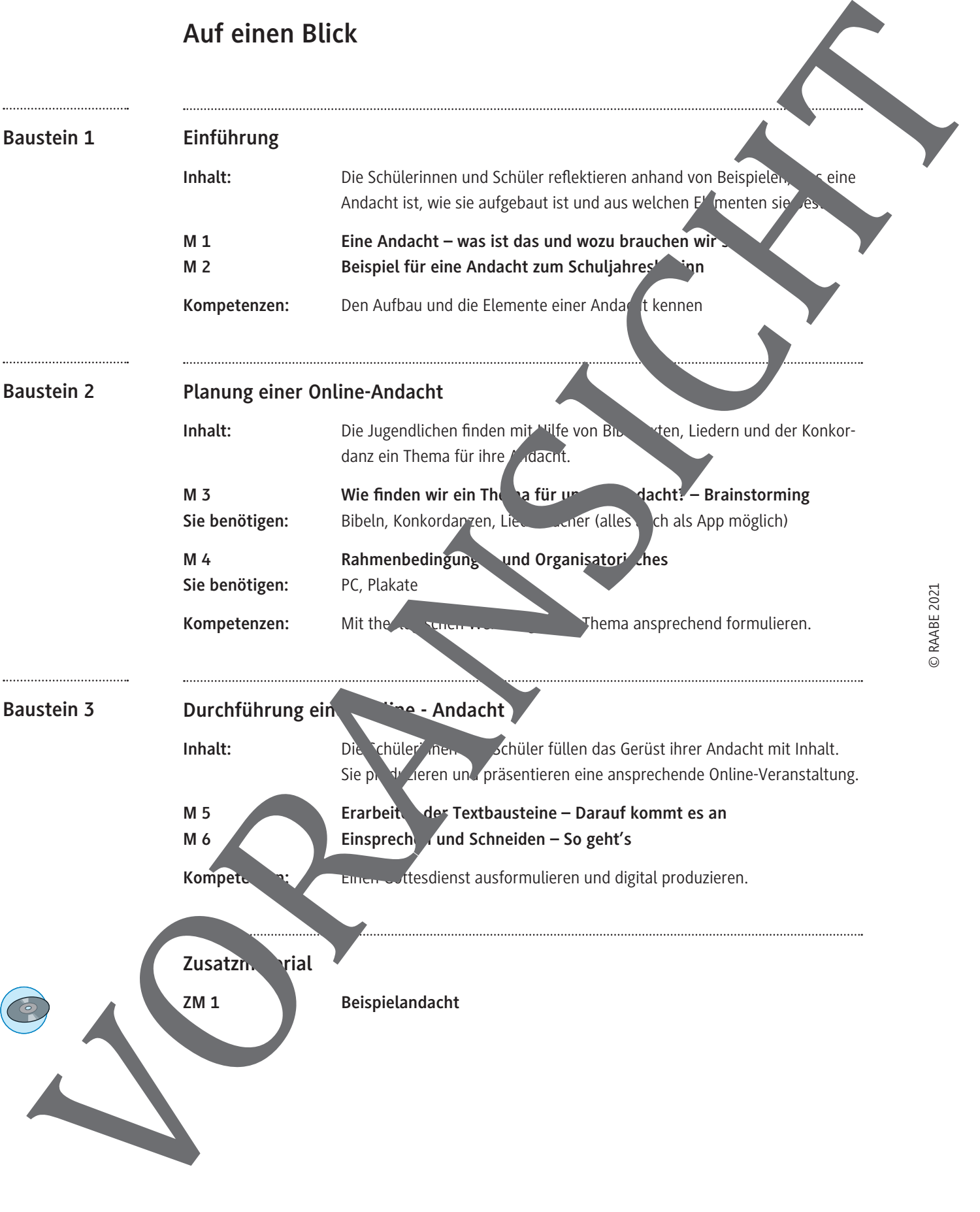

bestehen oder auch nur ein stilles Gebet sein.

**Eine Andacht – Was ist das und wozu brauchen wir sie?**

Eine Andacht ist eine innere Sammlung, also ein Besinnen auf ein geistliches Thema. Somit stellt sie die Kurzform eines Gottesdienstes dar. Einen besonderen Stellenwert hat dabei das Gebet. In einer Andacht nimmt man sich bewusst Zeit, Gott zu begegnen. Dies kann auch in der Stille geschehen. Eine Andacht kann aus verschiedenen Elementen wie Liedern, Bibellesungen oder Kurzpredigten

1. Überlegt euch zu zweit: Warum brauchen Menschen Andachten? Warum gibt es wch an der Schule Andachten?

**Aufgaben**

- 2. In welchen Zeiten sind Andachten besonders beliebt?
- 3. Habt ihr selbst schon einmal eine Andacht miterlebt? Was hat eine gefallen, was weniger?
- 4. Lest die folgende Predigt und überlegt gemeins m, wie das Thema lauten könnte.

#### **Kurzpredigt einer Fastenan**

Betrachtet das Bild.

In der Welt geht es of sehr zerrissen zu. Es herrscht Arroganz: "Mit dem will ich doch nichts zu tun haben."

Ebenso gibt es Traurigkeit: Ich bin verletzt von dem, was der andere zu mir gesagt hat. Oder ich bin trauweil meine Eltern sich ständig streiten.

Zudem geschieht sehr viel Parecht: Lästern, etwas Gemeines sagen, bewusst etwas Falsches tun.

Auch Egoisnus kennt jeder: "Hauptsache mir geht's gut. Der andere ist mir egal." Jeder von uns bracht Frieden. Dann geht es uns am besten. An Ostern feiern Christen das Friedensangebot Gottes: Er liebt uns Menschen so sehr, dass er seinen Sohn sus auf die Erde geschickt hat, um uns nahe zu sein und für uns am Krzu ster en. So können wir echten Frieden finden. Und diesen Frieden können wir weitergeben und leben. Das ist nicht immer angenehm. Wenn wir etwas sehen, dass nicht in Ordnung ist, das ungerecht ist, braucht es Mut, dies anzusprechen. Aber es kann die Welt verändern!

*Bild: © Uli Gutekunst/Evangelisches Jugendwerk in Württemberg (EJW)*

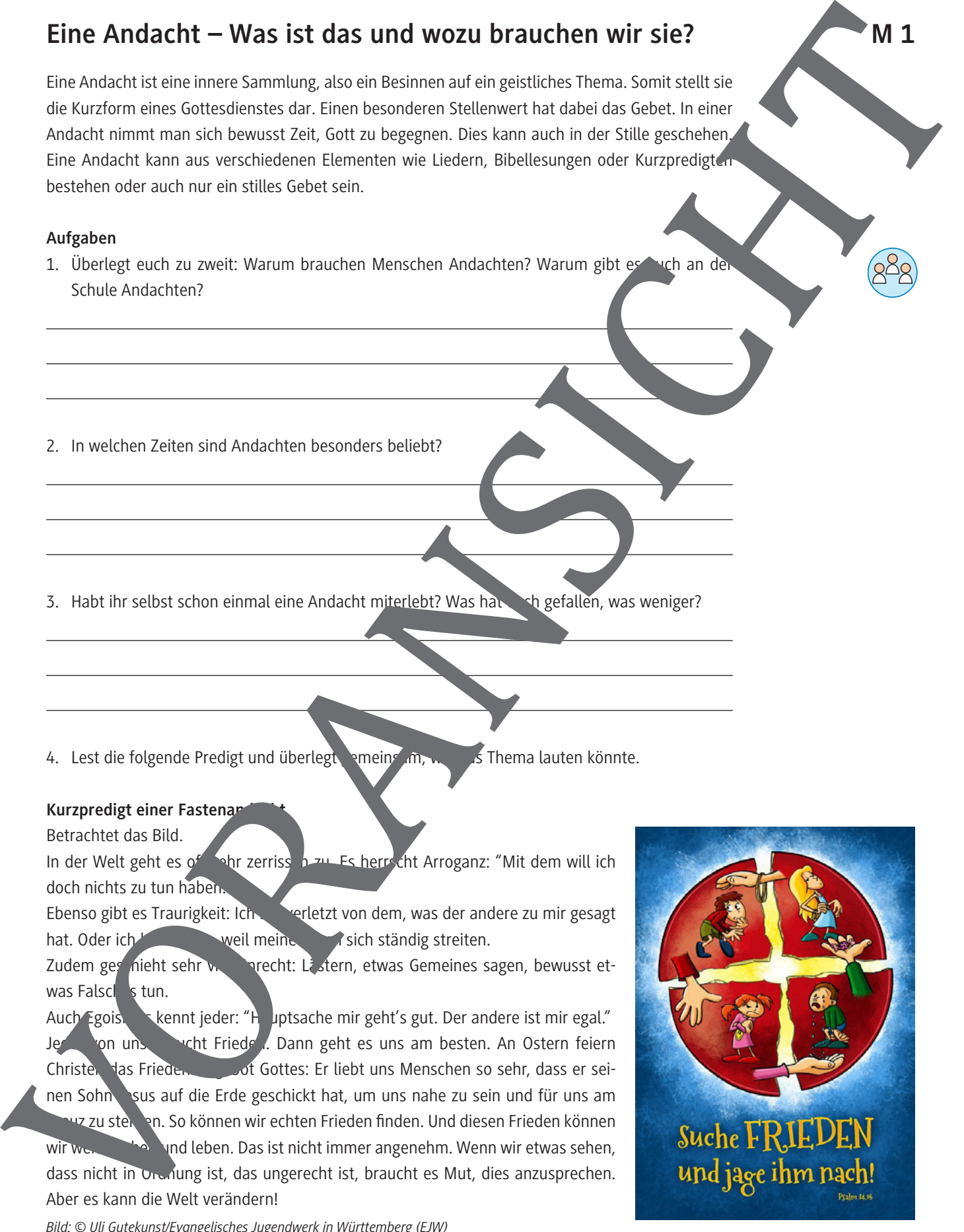

© RAABE 2021

### **M 4**

## **Rahmenbedingungen und Organisatorisches**

Wenn das Thema für eure Andacht steht, kann es losgehen. Legt zunächst die Rahmenber ingung für Ihre Andacht fest. Die folgenden Fragen helfen euch dabei.

#### **Aufgaben**

- 1. Legt folgende Rahmenbedingungen fest:
	- a) Wie viele Andachten soll es geben?
	- b) Wann soll die Andacht stattfinden, zum Beispiel einmal in der Woche, zur festen Uhrzeit?
	- c) Gemeinsam mit eurer Lehrkraft besprecht ihr, wie die Online-Andacht übertragen werden soll. Es gibt verschiedene Möglichkeiten:

Auf der Schul-Homepage: Das hat den Vorteil, dass nicht **nur Schülerinnen und Schüler**, sondern auch Eltern, Großeltern oder Freunde die Andacht mit ben können. Der Nachteil an einer öffentlich zugänglichen Andacht ist, dass sie nicht so personlich sein kann. Weil hier auch fremde Menschen mithören können, müsst ihr auf jeden Fall die Urheber- und Persönlichkeitsrechte beachten.

Per Livestream: Das geht nur, wenn eure Schule die Möglichkeit hat, eine Andacht gleichzeitig in alle Klassenzimmer zu übertragen. Entweder geschiederen Der TV oder per Freisprechanlage. Der Vorteil ist, dass alle Schülerinnen und Schüler zur gleichen Zeit die Andacht hören können. Der Nachteil ist, dass die Freilligkeit wegfällt.

Im Religionsunterricht: Der Vorteil hierbei liegt darin, dass eine vergleichbar kleine Gruppe zusammen Andacht feiert und diese dadurch persönlicher gestaltet sein kann. Der Nachteil ist, dass nicht alle Schülerinnen zur Zugang zur Zugang zur Andacht haben.

2. Entwerft ein Werbeplakat für die Anacht, damit möglichst viele Schülerinnen und Schüler davon erfahren. Wenn ihr plant, die Andacht auf der Schulhomepage zu veröffentlichen, empfiehlt sich ein QR-Code. Datt finden andere schneller zu Ihrer Andacht. QR-Codes könnt ihr unter folgendem Link generator.de/

Die Werbeplakate können in den Klassenzimmern verteilt werden. Wenn das nicht möglich ist, könnt ihr die Plate auch digital als jpg- oder pdf-Datei auf die Schul-Homepage stellen. Achtet unbeding darau<sub>t</sub>, lienzfreie Fotos zu verwenden, zum Beispiel von *https://pixabay.com/de/* oder Wikim<sup>edi</sup>a Commons *https://commons.wikimedia.org/*. Bitte die Lizenzbedingungen aufmerksam lesen. Vor einer Veröffentlichung ist Vorsicht geboten! Da die Bilder bei Pixabay von Usern anonym hochgeladen werden, kann urheberrechtlich keine Gewähr übernommen werden.

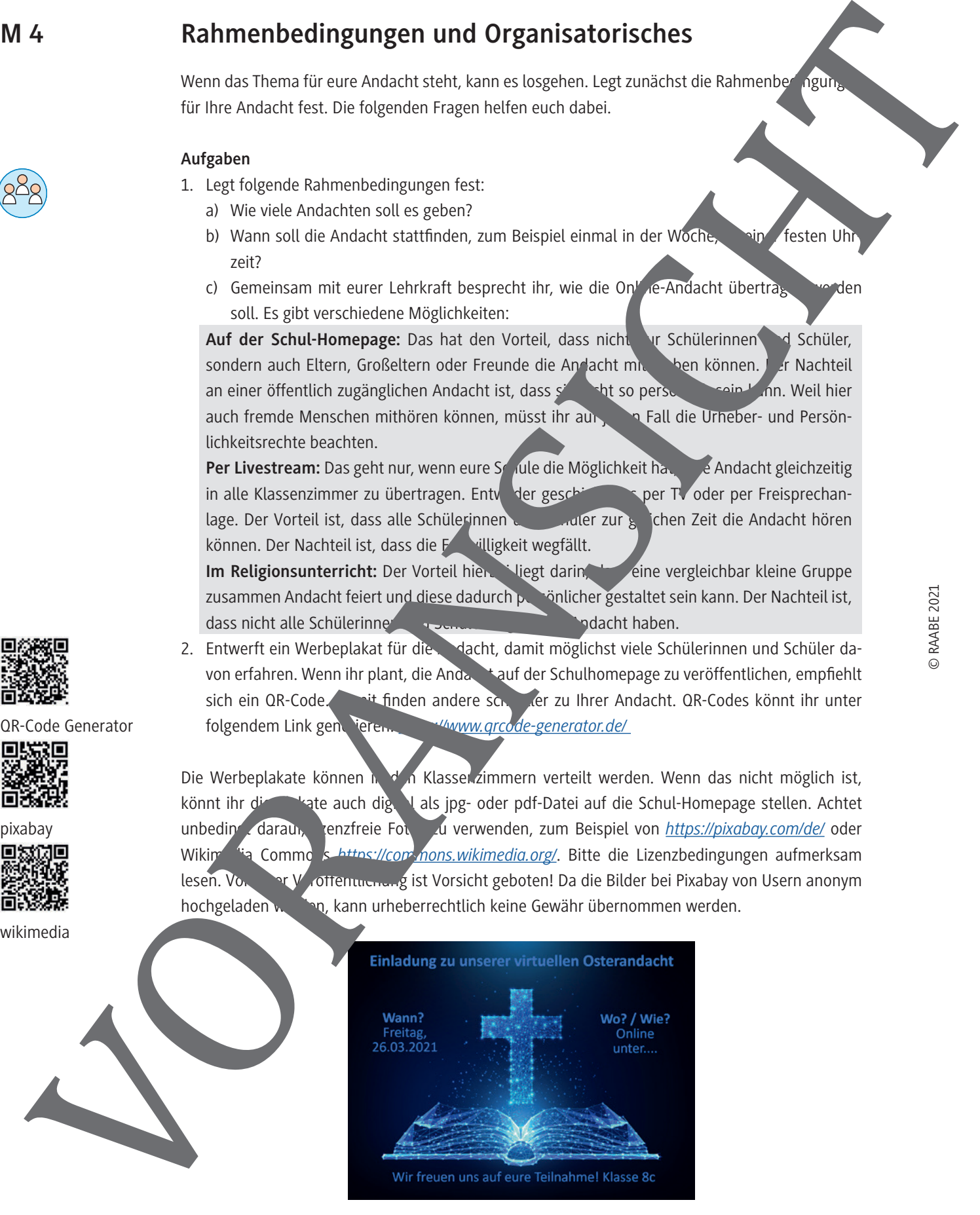

*© iStock / Getty Images Plus / inkoly*

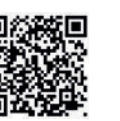

QR-Code Generator

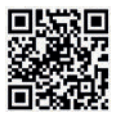

pixabay

© RAABE 2021

#### **Einsprechen und Schneiden – So geht's M 6**

Hier findet ihr eine Erklärung dazu, wie ihr eure digitale Andacht aufnehmen könnt.

#### **Aufgaben**

- 1. Teilt eure Textbausteine aus M 4 untereinander auf und nehmt sie als Audiodaten auf. Hierfür eignet sich eine Recording App auf dem Smartphone.
- 2. Achtet beim Einsprechen auf möglichst wenig Hintergrundgeräusche. Hinweis: Falls ihr ein Video zu eurer Andacht aufnehmen wollt, bietet sich als Aufnahmeort eine Kirche an. Wenn aufgrund der aktuellen Corona-Verordnungen kein gemeinsamen Aufnehmen möglich ist, könnt ihr einzelne Aufnahmen nachträglich zusam "enschneiden.
- 3. Klärt in eurer Gruppe, ob ihr die Andacht als Video präsentieren wollt oder als reine Aud Jatei. Wollt ihr Hintergrundmusik oder Bilder hinzufügen? Hinweis: Für das Zusammenfügen von Audioaufnahmen eignet sich das kostenlose Programm Audacity: *https://www.audacity.de/*
- 4. Für ein Videoprojekt bietet sich ein kostenloses Videoprogramm wie Windows Moviemaker oder Imovie an.
- 5. Lizenzfreie Bilder findet ihr unter *www.pixal Ay.com* oder *https://communs.wikimedia.org/*.
- 6. Wenn ihr ein Video schneiden wollt, erstellt zunächst ein Storyboard wie im Beispiel.

Beispiel - Storyboard zum Andachtsvig

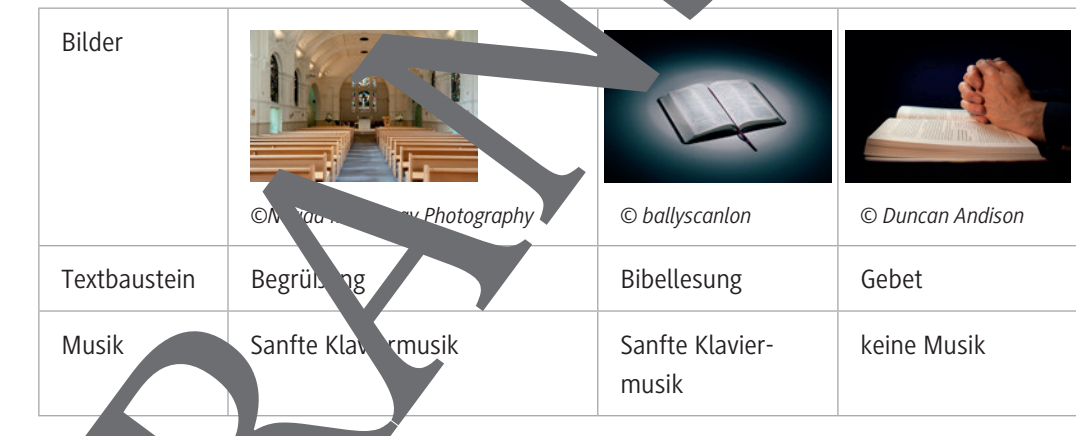

## Euer Storybord zum Andachtsvideo

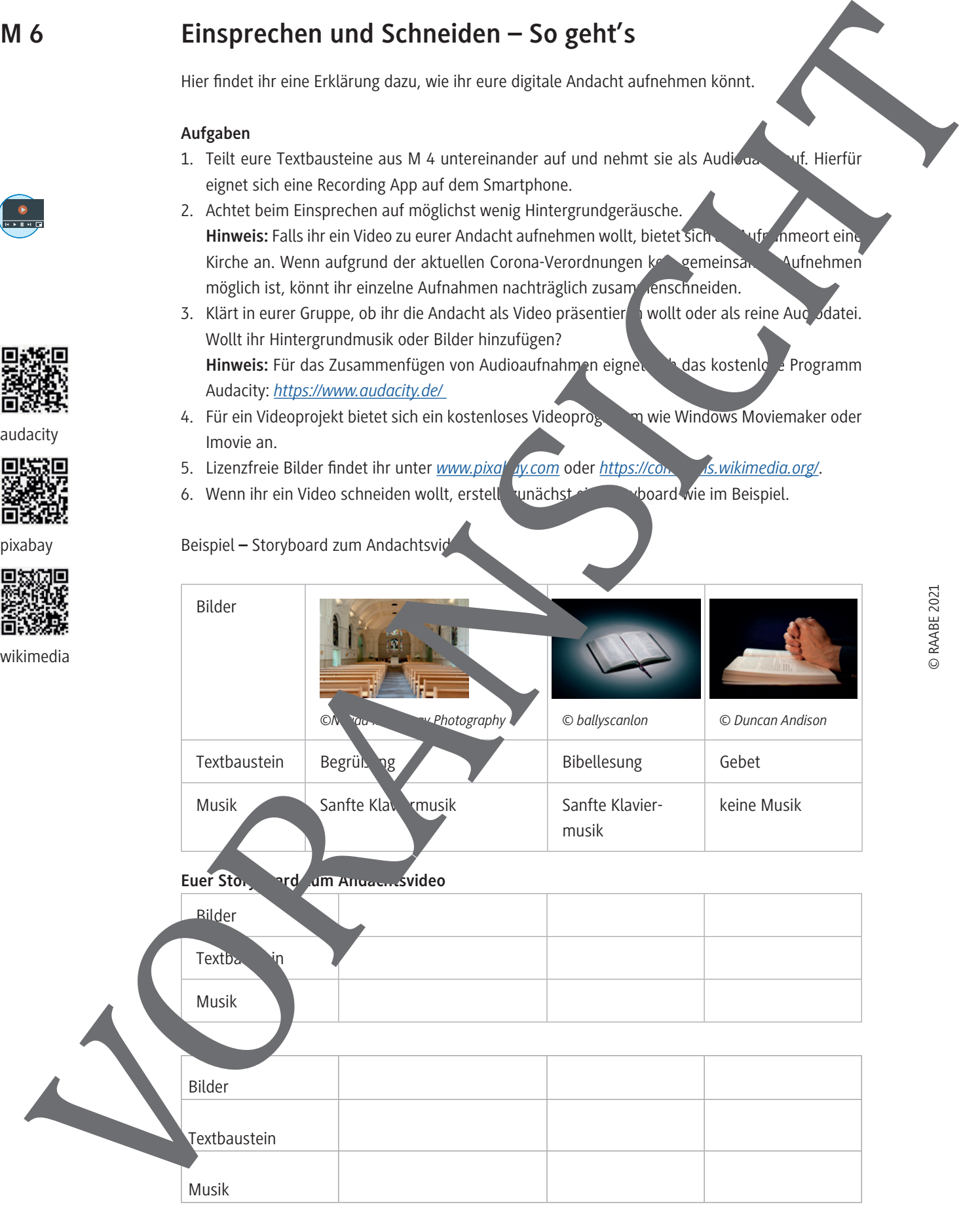

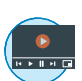

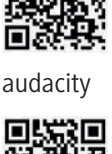

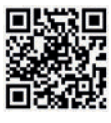

pixabay

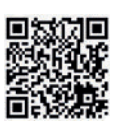

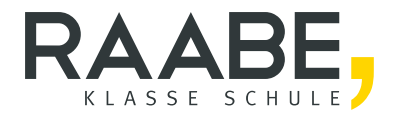

# Sie wollen mehr für Ihr Fach? Bekommen Sie: Ganz einfach zum Download im RAABE Webshop.

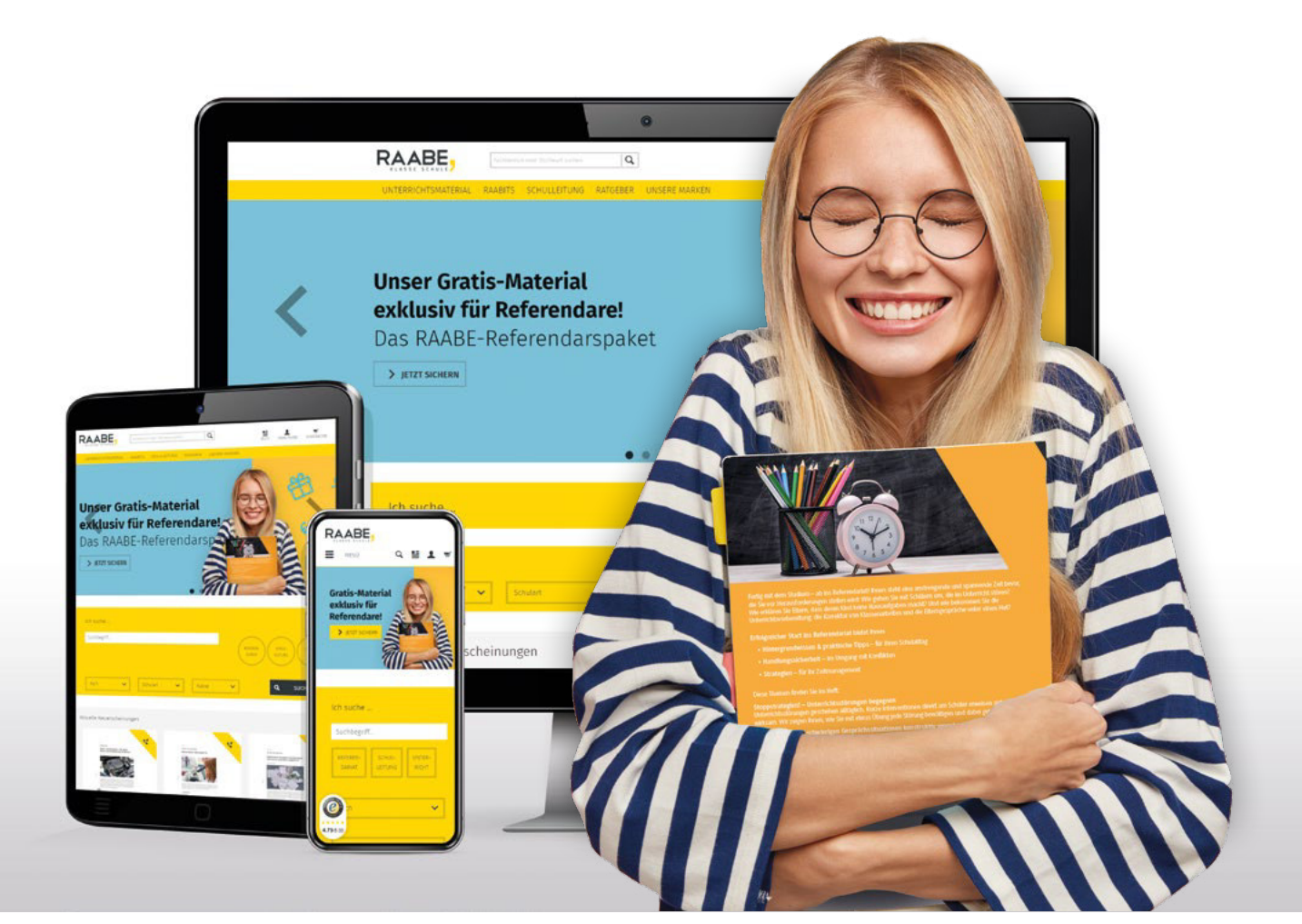

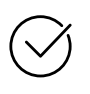

Über 4.000 Unterrichtseinheiten sofort zum Download verfügber

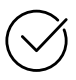

## Exklusive Vorteile für Abonnent\*innen

- 20% Rabatt auf alle Materialien für Ihr bereits abonniertes Fach
- 10% Rabatt auf weitere Grundwerke

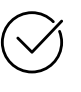

Sichere Zahlung per Rechnung, PayPal & Kreditkarte

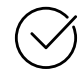

Käuferschutz mit Trusted Shops

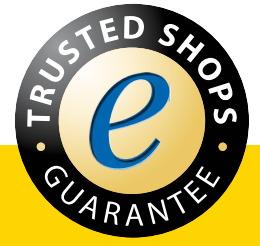

Jetzt entdecken: www.raabe.de